# vManageクラスタでの";統計設定>;収集間隔

# ";の変更

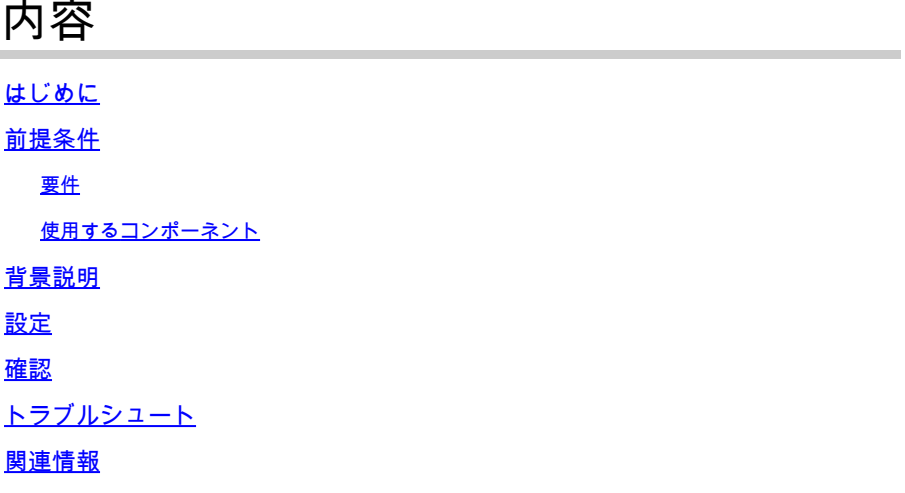

## はじめに

このドキュメントでは、vManageクラスタでStatistics Configuration > Collection Intervalを変更す るプロセスについて説明します。

## 前提条件

#### 要件

シスコでは、Active Data Center(DC)のvManageクラスタ3ノードと、20.6.3コード3ノード vManageクラスタを実行するディザスタリカバリ(DR)の3ノードに関する知識があることを推奨 します。

使用するコンポーネント

このドキュメントの情報は、20.6.3バージョンの3ノードvManageクラスタに基づいています。

このドキュメントの情報は、特定のラボ環境にあるデバイスに基づいて作成されました。このド キュメントで使用するすべてのデバイスは、クリアな(デフォルト)設定で作業を開始していま す。本稼働中のネットワークでは、各コマンドによって起こる可能性がある影響を十分確認して ください。

#### 背景説明

ディープパケットインスペクション(DPI)が有効な場合は、統計収集タイマーを30分以上に設定す る必要があります。ユーザの設定が30分未満の場合、30分以上を設定する必要があります。

# 設定

データベースコレクション統計情報の設定を変更する必要がある場合は、vManageのリロードが 必要です。vManageのクラスタの場合は、次の手順に従う必要があります。

- 1. DR vManageクラスタノードのトランスポートインターフェイスのステータスがDownであ ることを確認します。
- Cisco vManageメニューからAdministration > Disaster Recoveryページに移動し、いずれか 2. のvManageからアクティブクラスタのDRを一時停止します。
- アクティブなクラスタの1つのvManageでAdministration > SettingsページのStatistics 3. collection intervalを30分に変更します。他のvManageのタイマーも変更します。次の手順に 進む前に、同じことを確認してください。
- アクティブなクラスタ内の3つのvManageをすべてリブートして、変更を確認します。起動 4. したら(約30分後)、3つすべてのvManageにログインし、変更が行われ、クラスタ接続が 復元されたことを確認します。
- 5. Administration > Disaster Recoveryページに移動し、DRを再開して戻します。
- レプリケーション間隔タイマーに従って、次のレプリケーションが実行されるのを待ちます 6. 。
- レプリケーション後、DRクラスタにも同じ設定が存在します。次の手順に進む前に、同じ 7. ことを確認してください。
- これで、DRを再び一時停止してバックアップクラスタvManageを再起動するか、またはそ 8. のまま再起動できます。DR vManagesがリブートされている間は、レプリケーションの処 理中でないことを確認します。

### 確認

vManage GUIでAdministration > Statistics Configurationの順に移動し、統計情報の収集間隔を確 認します。

# トラブルシュート

現在、この設定に関する特定のトラブルシューティング情報はありません。

## 関連情報

[Cisco vManageの統計情報データベースとディスク率のトラブルシューティング](https://www.cisco.com/c/ja_jp/support/docs/routers/sd-wan/220477-troubleshoot-statistics-database-and-dis.html)

<u>[Cisco vManageの統計情報データベース設定の更新](https://www.cisco.com/c/ja_jp/support/docs/routers/sd-wan/220304-update-statistics-database-settings-in-c.html)</u>

[テクニカル サポートとドキュメント - Cisco Systems](https://www.cisco.com/c/ja_jp/support/index.html)

翻訳について

シスコは世界中のユーザにそれぞれの言語でサポート コンテンツを提供するために、機械と人に よる翻訳を組み合わせて、本ドキュメントを翻訳しています。ただし、最高度の機械翻訳であっ ても、専門家による翻訳のような正確性は確保されません。シスコは、これら翻訳の正確性につ いて法的責任を負いません。原典である英語版(リンクからアクセス可能)もあわせて参照する ことを推奨します。